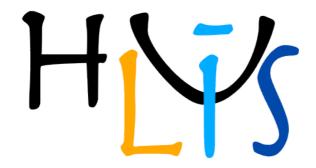

# User's manual

Version 3.2 February 2015 S. Humbel, iSm2, Univ. Aix-Marseille France

For HuLiS 3.2

Native english teachers (or students): if you like the program but not the manual, send me corrections (use the http://www.hulis.free.fr/download/HuLiS Manuel 3 2 en.doc file for corrections)

### **Overview**

HuLiS is a Java applet that targets at the calculation of electronic structures within the Huckel framework. In addition to the standard simple Hückel method, HuLiS implements the calculation of mesomerism (*i.e* the user can build Lewis structures, and evaluate the weights of Lewis structures).

Mesomerism is written as a linear combination of Lewis structures, and coefficients are also calculated.

HuLiS is freely available either from the web site http://www.hulis.free.fr, or as a standalone applet (to download from the web site). The standalone version as a few additional features (undo/redo, a robotized tutorial, file handling) An HTML5 exists for mobiles and tablets (see web site).

Nota: HuLiS' interface is in English, but the for some langages (Italian, French Arabic) depending of the OS. This choice can be changed in the appropriate menu.

The HuLiS window is divided into 5 areas (Figure 1).

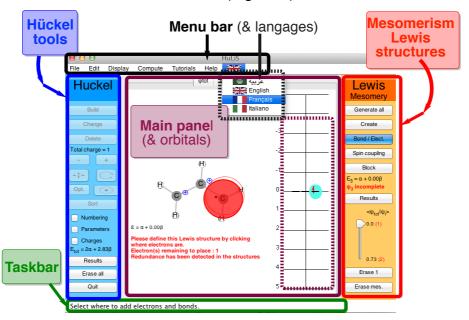

Figure 1: Areas is HuLiS (in grey are buttons that are not relevant in the context)

# **Areas**

**Nota:** Flying over a button with the mouse display an help. The taskbar also gives indications on how to use HuLiS.

### 1. Taskbar

It instant help (depends on the button in use). This area targets mainly at beginners.

### 2. Menu Bar

#### <File>

Open/save molecules & mesomeric structures (if any). The file format is that of Gaussian + NBO (see on the right here and examples in the Librairy available for download from the website).

Preferences are here also: number of digits in outputs can be adjusted here. Molecular Orbitals scale factor for drawings, molecule drawing preferences.

#### <Edition>

undo/redo + paste
paste can use several format
Gaussian type of file ( here opposite)==>
Or simply XYZ coordinates of atoms (without the number of atoms)
Format xyz
C -0.07609 0.04372 0.01551
From gaussian output - in Å
1 6 0 -0.07609 0.04372 0.01551
From Gamess output- in au (Bohr)
C 6.0 -3.4202150652 0.00000000000 0.0000000000

The molecule is automatically rotated along the xy plan. The initial orientation can be retrieved (see the results panel for Lewis).

<Display> just zooms for the main panel.

<Compute> expert mode and choice of the Lewis calculation method : HL-Cl or HL-P (default). The expert mode gives the opportunity to define a singlet coupling of two electrons in principle at long range (a green bond is drawn).

<Tutorial> One robot is defined, it builds a molecule.

<Help> events log (for debug), and the « About ...»

<Langage - flags>

The menu bar is fully functional only in the standalone version for (old) technical reasons.

Fichier type Gaussian %mem=256MB #P HF 6-31G(d) pop=nboread

! File generated by the HuLiS Formamide 0 1 -0.07609 0.04372 -0.14415 0.23841 1.36154 0.94569 0.18721 -0.38447 1.83720 -1.03167 0.13229 0.67219 0.48469 1.90309 S -1.02185 -0.25586 \$NRTSTR ! Trust factor = 90.90% (HLP) STR! HuLiS Wgt = 65.40% (HLP) S1

END
BOND D 1 6 S 1 2 S 1 3 S 2 4 S 2 5
END
STR ! HuLiS Wgt = 34.60% (HLP) S2
LONE 6 3 END
BOND D 1 2 S 1 3 S 1 6 S 2 4 S 2 5
END

\$FND

# 3. Main panel

Here are thumbnails for the molecule ( $\psi_{tot}$ ) and the Lewis' structures ( $\psi_1$ ,  $\psi_2$ , ...). For each, the Molecular Orbital (MO) energetic diagram is drawn.

When the mouse flies over an atom or a bond, the corresponding parameters are displayed. The MO are drawn by a clic on the energetic level.

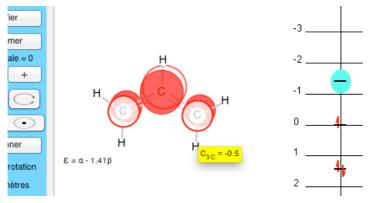

A second clic erases the MO (bascule). When a MO is on the screen coefficients are displayed if the mouse flies over atoms.

The scale factor for the MO drawing can be changed in Preferences (Zoom MO - slider).

In the standalone version, the content of this panel can be saved as a vectorial picture (.svg) for a better quality:

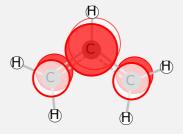

This image comes from a conversion ffrom .svg to .pdf (using Inkscape). The pdf is then inserted in word, and saved as a pdf to put on the web site.

#### 4. Hückel tools

In the left part (blue) are the tools to build the molecule for simple Hückel calculations. Results display panel is as neat as we could.

Nota : As Huckel calculations have delocalized  $\pi$  bonds ("delocalized structure"), these are not drawn for Hückel calculations. Bonds are rather drawn with dashes with a dash density that is proportional to  $\pi$  bond indices.

• Build, Change, Delete: tools to build the molecule's connectivity.

"**Build**" creates a sp<sup>2</sup> (1 électron) Carbon. The appropriate valence is completed by H atoms.

"Change" modifies  $sp^2$  Carbons into other atoms. When this button is selected, a clic on an atom (or a bond) open a small panel with compatible choices. Default parameters are proposed (built-in), with a reasonable choice of atoms (these parameters are from Van-Catledge 's paper [1]). All values can be modified. A Xx generic atom is also available. Atomic integral,  $h_x$ , number of neighbours ( $n_{neighb}$ ), number of  $\pi$  electron ( $n_{e-}$ ) and symbol Xx can be changed.

"**Delete**" delete an object atom or bond and correct the valency if necessary.

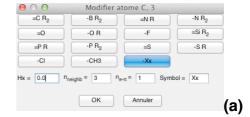

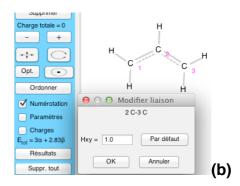

Figure 2 : Change the parameters: for an atom (a) or for a bond (b).

- [ ] & [ + ] increase/decrease the total charge.
- Move, Rotate, Optimize, Center to correct the display of the molecule.
- **Sort** sort the atoms. The applet waits for either all atoms are selected or that the button is deselected). Atoms are sorted in the order they have been selected.
- Three small buttons ("radio") Numbering Parameters Charges

To display (or not) the corresponding stuff.

- Results open a pop up panel (light blue background) with Hückel results.
- Erase all erase the molecule and reinitialize HuLiS.
- Quit (standalone only) Quit HuLiS.

### 5. Mesomery / Lewis Structures

The right hand-side part (orange) provides tools to build Lewis structures and see the corresponding results.

As elsewhere in HuLiS, when the mouse flies over a button, an explanation is displayed (yellow little panel). When selected a larger explanation is written in the taskbar.

Nota: consistent with the principle of localization (in Lewis structures), and *a contrario* to the delocalized electronic structures,  $\pi$  bonds and lone pairs are explicitly displayed in Lewis structures. The interaction between these structures gives rise to  $\pi$  delocalization (mesomerism). HuLiS computes the coefficients of this interaction, hence the weights of each structure.

Nota bis: HuLiS targets at a good matching between the delocalized envision (Hückel) and the localized one (Lewis). Two strategies are available:

- (1) Wave function matching, or Hückel-Lewis-Projection (HL-P); it is the most accurate approach and the default one. However, it can require many computations. Large systems and/or systems with many Lewis structures might heat the cpu of your computer.<sup>[2]</sup>
- (2) Energetic matching, or Hückel-Lewis-Configuration-Interaction (HL-CI); faster but less accurate, it is a physically interesting approach where the interaction between localized states (Lewis structures) is accounted, for via an effective Hamiltonian.<sup>[3]</sup>

The corresponding papers can be asked (and obtained) upon email request.

• **Generate all** Creates all the Lewis structures that have 0 or 1 distant charge separation (1 +/- but not 1<sup>st</sup> neighbour), and a biradical. Biradicals are singlet coupled – shown as a green bond ( $|a\overline{b}| + |b\overline{a}|$ ). A structure can thus be both zwitterionic (+/-) and a biradical:

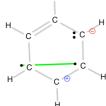

• Create to define a new 1 Lewis structure (new thumbnail)

It copies the skeleton of the molecule in  $\psi_i$  (a new thumbnail). Charges displayed correspond to the  $\pi$  effective charge (Z<sup>eff</sup>) for each atom as defined in the Hückel framework. The Lewis structure is to be completed with bonds, and odd or pairs of electron - use the "Bond/Electr" button.

• Bond/Electr to define bonds and electron dots of the Lewis structure

On an atom, it modify the number of electron as  $1 \rightarrow 2 \rightarrow 0 \rightarrow 1$  etc.

On a bond, its  $\pi$  bonding indice is modified as **single**  $\rightarrow$  **double**  $\rightarrow$  **single**  $\rightarrow$  etc (there are no triple bond on HuLiS).

The charge is updated at each clic.

HuLiS checks for redundancy in Lewis structures. In HL-CI the weight is shared among the redundant structures. In HL-P, the weights are not computed when redundancy is encountered. A flag is put on the redundant structure(s).

**Results** open a pop up panel (light orange background) with mesomeric results.

#### Example for acrolein

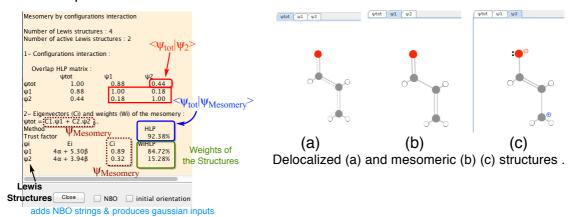

Figure 3: Popup of Lewis results for acrolein. Here, 2 mesomeric structures are active among the set. Only HL-P is active. When HL-Cl also activated, The effective Hamiltonian of the Configuration Interaction is also written.

Nota : the trust factor, (trust rank) ( $\tau$ ) corresponds to the overlap between the mesomeric wavefunction and Hückel's ( $\tau = \langle \Psi_{\text{Hückel}} | \Psi_{\text{mesom.}} \rangle$ ). It is written as %.

In version before HuLiS 3.2,  $\tau$  was calculated differently, and differently from what was stated in the manual. This issue is fixed since version HuLiS 3.2, which now corresponds to the manual.

#### Slider

To select part of the Lewis structures. Structures are order vertically from the highest in energy (top) to the lowest (bottom). The red number indicates how many structures have the same energy. The blue arrow indicates the threshold. If the structure has an energy that is lower than this arrow, this is is displayed

Nota : The energy difference the delocalized wavefunction (Hückel level) and the lowest Lewis give the resonance energy (at the Hückel level, in terms of  $\beta$ ).

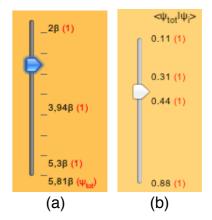

Figure 4: with the slider one selects structures (a) per energies (HL-Cl only), or (b) per overlap (see text).

- Erase 1 Delete the resonance structure of the current thumbnail.
- Erase mes. Delete all resonance structures. Returns to Hückel calculations.

# **Remarks**

1. To read Hückel results of a specific Lewis structure:

Select its thumbnail

Clic on "Results" of the Hückel (blue) area. This opens a blue-background popup. Note that the Hamiltonien matrix has zeros along single bonds. This is the way electrons are localized in HuLiS. Charges & indices are also here.

Localized orbitales can be viewed with a clik on a orbital level (main panel).

2. Biradical structures are singlet coupled.

A green bond is drawn. Only 1 (one) spin coupling can be defined. So a max of 3 unpaired electrons are allowed. The expert mode, adds a button labelled "Spin coupling" to define which 2 electrons are coupled. Only useful for 3 electrons cases.

3. Chemical bond, Valence Bond covalent vs ionics.

The chemical bond between A - B describes how two electrons are paired in a bonding orbital. This holds for  $\pi$  bonds. If the orbital  $\pi = 1/\sqrt{2}$  (p<sub>A</sub>+p<sub>B</sub>) is bioccupied, the bond included

- Covalent bonding (A• •B)
- AND Ionics
  - A(–) (+)B when p<sub>A</sub> si bioccupied
  - A(+) (−)B when p<sub>B</sub> si bioccupied

Adding ionics structures to such a standard bond would introduce redundancy.

Redundancy should be avoided. It is a good practice to remove structures with a negative weight.

The green bond only introduces the covalent part. Ionics can (must?) be added there. Only one green bond can be set in HuLiS.

<sup>1</sup> F.A. Van-Catledge *A Pariser-Parr-Pople-based set of Hueckel molecular orbital parameters*, J. Org. Chem. **1980**, *45*, 4801-4802. (http://pubs.acs.org/doi/abs/10.1021/jo01311a060)

<sup>2</sup> Y. Carissan, D. Hagebaum-Reignier, N. Goudard, S. Humbel *Hückel-Lewis-Projection Method: A "Weights Watcher" for Mesomeric Structures:* J. Phys. Chem. A. **2008**, 112 (50), 13256–13262

<sup>3</sup> S. Humbel Getting the Weights of Lewis Structures out of Hückel Theory: Hückel-Lewis Configuration Interaction (HL-CI) J. Chem. Educ. **2007** 84, 1056-1061